# *Curso online Photoshop CS6 para Ingenieros y Arquitectos*

## **Conceptos: Resolución de imagen y la Densidad de píxeles?**

#### **Los píxeles y la resolución de imagen.**

Para que nos hagamos una idea, una imagen es un conjunto de "puntitos" de colores, llamados píxeles. Cuanto mayor "cantidad de puntos" hay en una imagen podemos decir que tiene más calidad. Este número de pixeles en una imagen es utilizada normalmente cuando comparamos cámaras de fotos, una cámara de 10 megapíxeles obtiene imágenes de 10 millones de píxeles.

Vamos a ver una imagen para ver cómo influye el número de píxeles en una imagen.

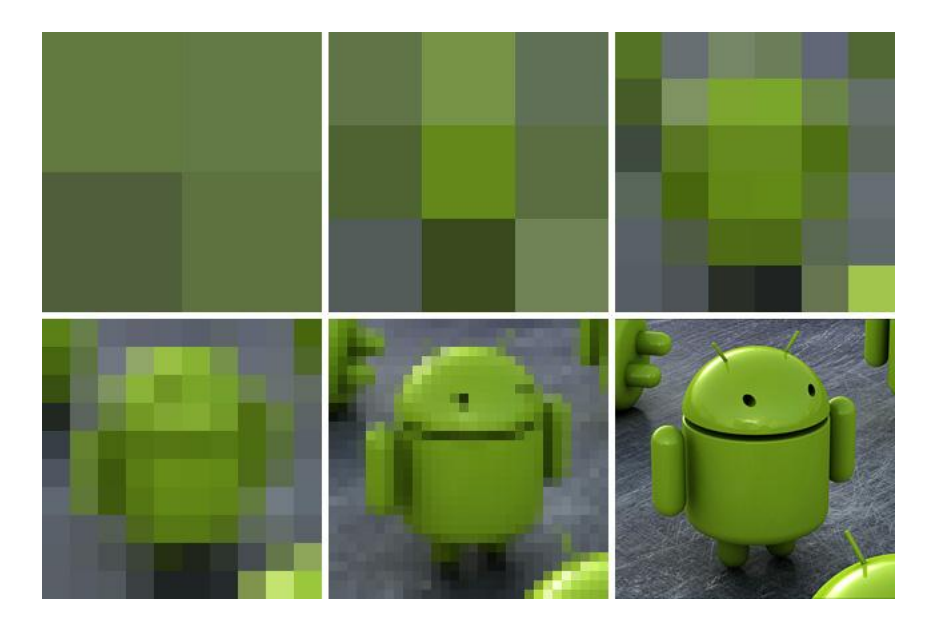

Obviamente la que mejor se ve es la de abajo a la derecha.

### **Densidad de píxeles por pulgada (PPI)**

Debido a que el tamaño (alto y ancho) de esos píxeles puede variar con cada pantalla, se ha empezado a utilizar desde hace unos años el concepto de PPI (pixels per inch). Lo que viene a indicar este número es el número de píxeles que cogen en una pulgada. Cuanto mayor sea ese valor mejor se verá la imagen.

Siguiendo con el ejemplo anterior, si suponemos que la imagen tiene de ancho una pulgada. Podemos decir que la primera imagen tiene un PPI de 4 (2 de alto y 2 de ancho). La siquiente tiene un PPI de 9, y la tercera de arriba unos 36 PPI (6 alto x 6 ancho).

#### **¿En qué me afecta al usar photoshop?**

Cada vez que vayamos a crear una nueva imagen (**Archivo > Nuevo…** o **CTRL + N**) nos preguntará que tamaño queremos que tenga.

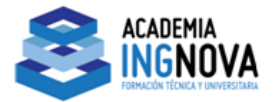

# *Curso online Photoshop CS6 para Ingenieros y Arquitectos*

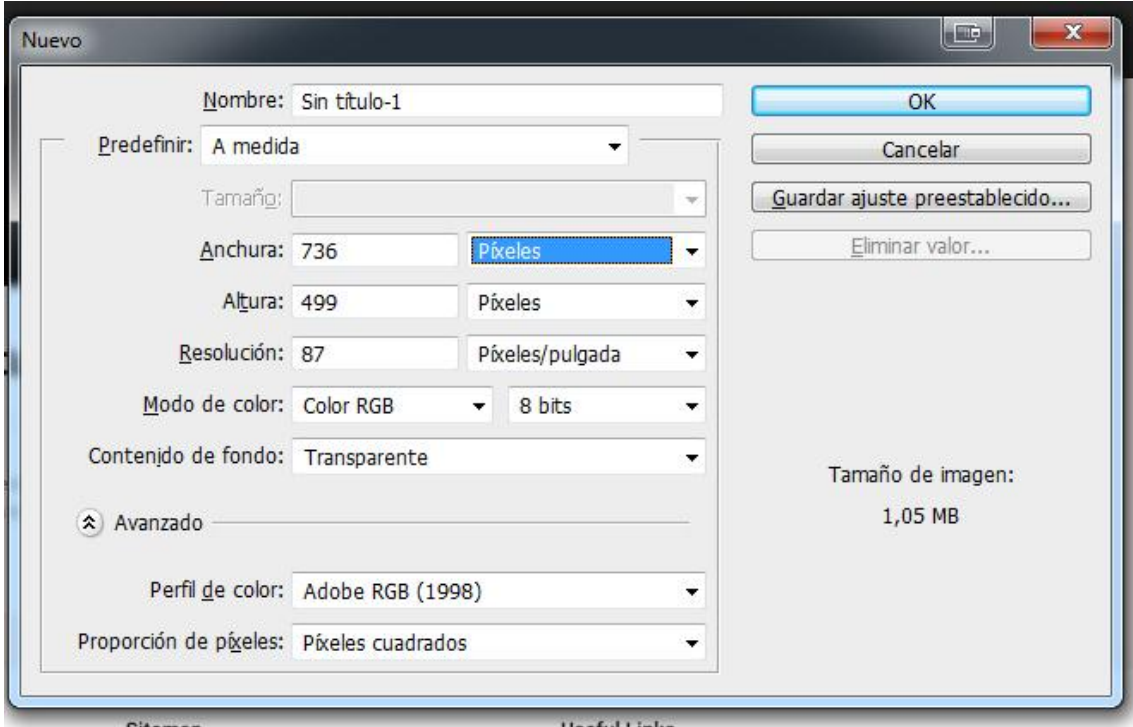

Como se puede ver nos indica que **Anchura** y **Altura** va a tener. Esto lo podemos asignar usando píxeles como valor, o modificando la unidad de medida con el desplegable. El desplegable nos da la opción de escoger "**píxeles**", "**centímetros**", "**pulgadas**"…

Si elijo el tamaño en píxeles ¿Cuánto mide realmente la imagen?, ese valor lo obtenemos con el campo "**Resolución**". Photoshop hará automáticamente el cálculo y obtendrá el tamaño de la imagen. Obviamente, cuanto más alto sea el valor de la resolución mejor se verá la imagen y más tamaño ocupará en nuestra memoria del PC. Valores de entre 80 / 90 Píxeles por pulgada nos da una nueva calidad de imagen.

Vemos aquí otro ejemplo más claro.

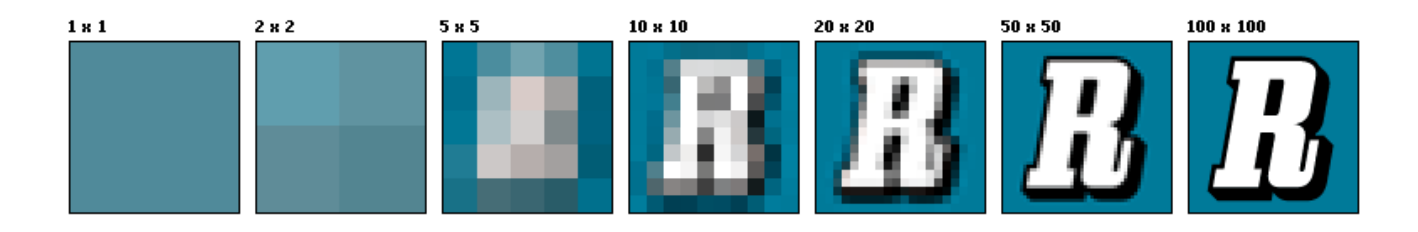

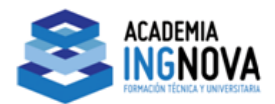